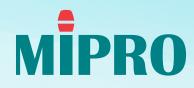

### MIPRO Wireless Console

Copyright © 2023 MIPRO Electronics All rights reserved.

# MWC Software Quick Start

## Introduction

In response to the need for integrated wireless system management, we have developed a new software management interface for the ACT-800 Series and ACT-700 Series, known as MWC (MIPRO Wireless Console). With the current hardware in place, there is no requirement for additional accessories, ensuring a more userfriendly operational experience and a more efficient workflow.

### Notices:

- Supported Products: ACT-800 Series, ACT-700 Series
- Hardware Requirements: MIPRO DVU
- Supported OS:

Windows: Win 11, Win 10, Win 8

macOS: 13.5.2, supporting the M1 system

Maximum Capacity: 64 channels

## **Operational Instructions**

Before you begin, follow these necessary steps:

#### 1. Connection

Connect the device to your laptop using the MIPRO DVU interface through an RJ-11 cable.

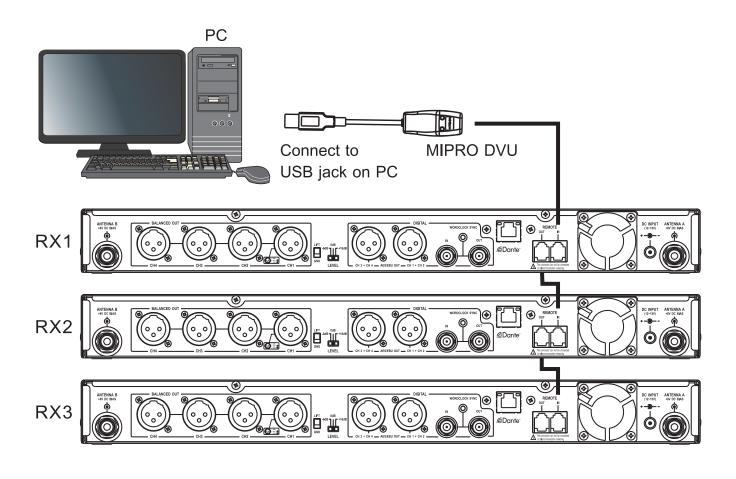

**Note:** The Maximum Capacity: 64 channels

### 2. Setting ADD

Set the ID-code for each channel and ensure each channel has a unique number.

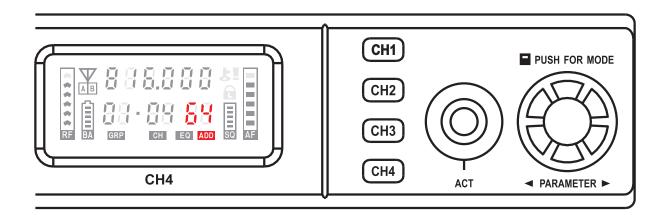

**Note:** The Maximum Capacity: 64 channels

### 3. Check Your Firmware Version

Click on **MiPRO** at the top to check your firmware version.

| MIPRO Wireless Console                  |                                                                                                    |           |
|-----------------------------------------|----------------------------------------------------------------------------------------------------|-----------|
| Device Arrangement                      |                                                                                                    | Monitor   |
| Add. Model GR & CH Freq. (MHz) Location | Rack Configuration 🛨                                                                               | Load Save |
|                                         | MIPRO Wireless Console<br>Version 0.8.6<br>Copyright © 2023 MIPRO Electronics All rights reserved. |           |
|                                         |                                                                                                    |           |
| Device not found.    Scan               |                                                                                                    |           |

#### 4. Click on ( Scan

Check all the devices online and prepare to manage your system.

| 05 | ACT-8    | 01-01       | 640.300 | Check  | ••• | RF | AF | BA |     | RF AF |      |
|----|----------|-------------|---------|--------|-----|----|----|----|-----|-------|------|
| 06 | ACT-8    | 01-02       | 641.300 | Check  | RX2 | )  |    |    |     | 1     |      |
| 07 | ACT-8    | 01-03       | 643.750 | Check  | 05  |    |    |    | 06  |       |      |
| 08 | ACT-8    | 01-04       | 647.825 | Check  | АСТ |    |    |    | АСТ |       |      |
| 09 | ACT-7    | 01-16       | 696.175 | Check  |     | RF | AF | BA |     | RF AF | <br> |
| 10 | ACT-7    | 01-11       | 686.450 | Check  |     |    |    |    |     |       |      |
| 11 | ACT-7    | 02-03       | 629.675 | Check  |     |    |    |    |     |       |      |
| 12 | ACT-7    | 02-04       | 633.450 | Check  |     |    |    |    |     |       |      |
| 13 | ACT-7    | 02-03       | 629.675 | Check  |     |    |    |    |     |       |      |
| 14 | ACT-7    | 04-48       | 697.725 | Check  |     |    |    |    |     |       |      |
| (j | 14 chanr | nels found. | Ċ       | ) Scan |     |    |    |    |     |       |      |

**Note:** When devices are online, all panel controls will be locked.

## **Features**

MWC comprises three main parts. You can set up the MIPRO wireless system using the following simple steps:

### 1. Device Arrangement

This interface is designed to simulate real-life setup scenarios, making it easier for you to identify each device.

| Frequency Analysis Monitor<br>ation + Load Save<br>RACK1 •<br>02 • • • • • • • • • • • • • • • • • • • |
|----------------------------------------------------------------------------------------------------|
| RACK1 💟                                                                                                |
|                                                                                                    |
|                                                                                                    |
|                                                                                                    |
|                                                                                                    |
| ACT                                                                                                    |
| BA RF AF BA                                                                                            |
| RACK2 💟                                                                                                |
|                                                                                                    |
|                                                                                                    |
|                                                                                                    |
| BA RF AF BA RF AF BA RF AF BA                                                                          |
| RACK3 💟                                                                                                |
|                                                                                                    |
|                                                                                                    |
|                                                                                                    |
|                                                                                                    |
|                                                                                                    |

### 2. Frequency Analysis

This interface's most crucial feature allows you to check background RF noise to ensure the proper functioning of all devices.

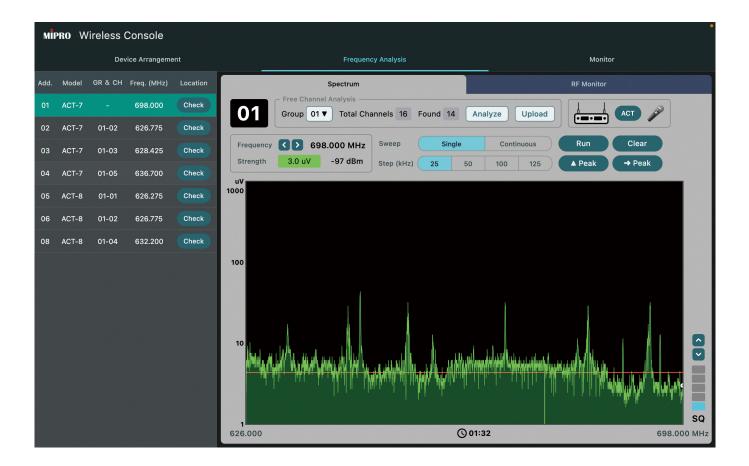

### 3. Monitor

You have the flexibility to monitor all your devices within this interface or focus on specific devices as needed.

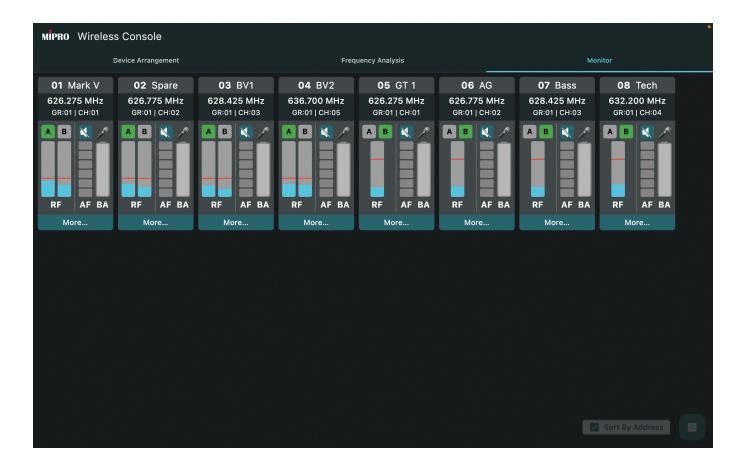

## Device Arrangement: Build Your Virtual System

1. Click on 🛨 to set up your RACK to match the actual configuration.

| MĪP  | PRO W | /ireless ( | Console        |          |                      |
|------|-------|------------|----------------|----------|----------------------|
|      |       | Dev        | vice Arrangeme | nt       | Frequency Analysis   |
| Add. | Model | GR & CH    | Freq. (MHz)    | Location | Rack Configuration + |
| 01   | ACT-8 | 01-06      | 642.325        | Check    |                      |
| 02   | ACT-8 | 01-08      | 651.700        | Check    |                      |
| 03   | ACT-8 | 01-07      | 644.675        | Check    |                      |
| 04   | ACT-8 | 01-08      | 651.700        | Check    |                      |
| 05   | ACT-8 | 01-01      | 640.300        | Check    |                      |
| 06   | ACT-8 | 01-02      | 641.300        | Check    |                      |
| 07   | ACT-8 | 01-03      | 643.750        | Check    |                      |
| 08   | ACT-8 | 01-04      | 647.825        | Check    |                      |
| 09   | ACT-7 | 01-16      | 696.175        | Check    |                      |
| 10   | ACT-7 | 01-11      | 686.450        | Check    |                      |

2. Click on 🔽 to add a device to your Racks to match the actual configuration and rename each rack.

|                     | Frequency Analysis |   | Monitor  |                |
|---------------------|--------------------|---|----------|----------------|
| Configuration $\pm$ |                    |   |          | Load Save      |
| 1                   |                    |   |          | RACK1 🗹        |
|                     | •                  |   |          | + 4CH Receiver |
|                     |                    |   |          | + 2CH Receiver |
|                     |                    |   |          | + 1CH Receiver |
| 2                   |                    |   |          | Rename         |
|                     | +                  | + | <b>H</b> | Delete         |
|                     |                    |   |          |                |
|                     |                    |   |          | I              |
|                     |                    |   |          | RACK2 💟        |

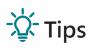

- 4CH Receiver is for ACT-848 and ACT-747.
- 2CH Receiver is for ACT-828 and ACT-727.
- 1CH Receiver is for ACT-818.

## 3. Click on **+** to add the corresponding ADD into the appointed channel.

| Frequency Analysis             |                | Monitor   |
|--------------------------------|----------------|-----------|
| Configuration +                |                | Load Save |
| 1<br>02<br>ACT                 | í              | RACK1 💟   |
| RFAF BA RFAF                   | BA             |           |
| OG<br>ACT<br>RF AF BA<br>RF AF | 03<br>04<br>08 | +         |
|                                | 09             | RACK2 💟   |

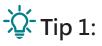

Only unassigned ADD can be selected. Click on "None" to release the assigned ADD.

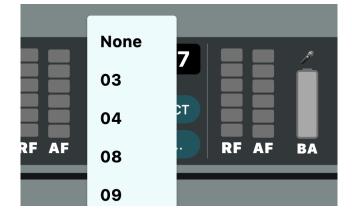

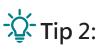

Click on **Check** to locate the appointed channel. The SQ bar of the appointed channel will be flashing.

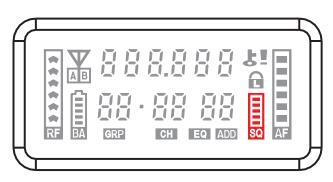

## 4. Click on Name Tag icon to rename or delete your devices.

| MİP  | PRO W | ireless ( | Console       |          |                             |
|------|-------|-----------|---------------|----------|-----------------------------|
|      |       | Dev       | ice Arrangeme | ent      | Frequency Analysis          |
| ۰dd. | Model | GR & CH   | Freq. (MHz)   | Location | Rack Configuration 🛨        |
| 01   | ACT-8 | 01-06     | 642.325       | Check    | Mark vox                    |
| 02   | ACT-8 | 01-08     | 651.700       | Check    | 01 = 2 02 = 2               |
| 03   | ACT-8 | 01-07     | 644.675       | Check    |                             |
| 04   | ACT-8 | 01-08     | 651.700       | Check    | ACT                         |
| 05   | ACT-8 | 01-01     | 640.300       | Check    | RF AF BA RF AF BA           |
| 06   | ACT-8 | 01-02     | 641.300       | Check    | RX2                         |
| 07   | ACT-8 | 01-03     | 643.750       | Check    | Rename 04                   |
| 08   | ACT-8 | 01-04     | 647.825       | Check    | Delete                      |
| 09   | ACT-7 | 01-16     | 696.175       | Check    | ···· RF AF BA ···· RF AF BA |
| 10   | ACT-7 | 01-11     | 686.450       | Check    | May GT                      |

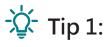

Click on \_\_\_\_\_ for detailed information.

|  |  |          |                |          |              | ×        |    |       |    |          |       |       |
|--|--|----------|----------------|----------|--------------|----------|----|-------|----|----------|-------|-------|
|  |  |          | 03             |          | Page         |          |    |       |    |          |       |       |
|  |  | Mark vox | - Group        |          | Bass         | <b>`</b> |    |       |    |          | Vox R | ack 🔽 |
|  |  | 01       | 01             | ту 45    |              | a 3.4A   |    |       |    |          |       |       |
|  |  |          | Channel —      | Frequenc | 4.67         | 5 🔼      |    |       |    |          |       |       |
|  |  |          | 07             |          | <b>+.0</b> / |          |    |       |    |          |       |       |
|  |  |          |                |          |              |          |    |       |    |          |       |       |
|  |  | RX2      | ACT            | <u>⊨</u> |              | _ /**    |    |       |    |          |       |       |
|  |  | 03       | 02             | Antenna  | Diversity    | в        |    |       |    |          |       |       |
|  |  |          |                |          | orversity    |          |    |       |    |          |       |       |
|  |  |          |                | R        | Encryption   |          |    |       |    |          |       |       |
|  |  | May GT   | AB             |          | ×            |          |    |       |    |          |       |       |
|  |  | 05       | 1000           |          |              | -        | 07 |       |    | 08       |       |       |
|  |  |          | 100<br>10      |          |              |          |    |       |    |          |       |       |
|  |  |          | 1              |          |              |          |    | RF AF | ва |          | RF AF | ва    |
|  |  |          | (uV) <b>RF</b> | SQ       | AF           | BA       |    | Ar    | DA | المشهر ا | AF    | BA    |

## -🏷 - Tip 2:

The ADD number icons turn into red indicate the device is offline.

| MIPRO Wireless Console                  |                                                                                  |                                                                                                    |
|-----------------------------------------|----------------------------------------------------------------------------------|----------------------------------------------------------------------------------------------------|
| Device Arrangement                      | Frequency Analysis                                                               | Monitor                                                                                                    |
| Add. Model GR & CH Freq. (MHz) Location | Rack Configuration 🕂                                                             | Load Save                                                                                                    |
|                                         | Mark vox<br>01<br>02<br>04<br>04<br>04<br>04<br>04<br>04<br>04<br>04<br>04<br>04 | Vox Rack 💌                                                                                                    |
|                                         | May GT                                                                           |                                                                                                    |
|                                         | 05<br>RF AF BA RF AF BA                                                          | 07<br>RF AF BA                                                                                                    |
|                                         |                                                                                  | at as the main and a second second se |
| '/dev/cu.usbserial-1410' was re         | moved.                                                                           | ×                                                                                                    |

# Click on Load or Save to load / save your configuration.

| Frequency           | / Analysis             |              | Monitor |               |        |
|---------------------|------------------------|--------------|---------|---------------|--------|
| Configuration $\pm$ |                        |              |         | Load          | Save   |
| ırk vox             |                        |              |         | Vox R         | ack 🗹  |
| 1 = = 🔬 02          | Favorites              | < >          | 0       | Q Search      |        |
|                     | < iCloud Dri           | Name         | Size    | Kind          | Date A |
| Т                   | 😭 fym                  | ackConf.json | 237 byt | es Plain Text | 今天下    |
|                     | 🕒 Documents            |              |         |               |        |
| RF AF BA            | 🖨 FYM                  |              |         |               | - 1    |
| 2                   | 🙏 Applicati            |              |         |               |        |
|                     | iCloud                 |              |         |               | _      |
| 3 9 04              | C Shared               |              |         |               | _      |
|                     |                        |              |         |               |        |
|                     | Locations<br>□ Fang的 M |              |         |               | _      |
|                     | ⊖ FYM D ≜              |              |         |               | - 1    |
| RF AF BA            | ⊡ T TW D =             |              |         |               |        |
|                     | Tags                   |              |         |               |        |
| iy GT               | ● 紫色                   |              |         |               |        |

### Frequency Analysis: Manage Your RF System

#### 1. Utilize your device as an RF analyzer to analyze your RF system.

- Sweep Mode
  - Single Mode: Sweep scan the bandwidth once to help identify obvious interference in the environment.
  - Continuous Mode: Real-time scan and calculation, providing detailed information.
- Sweep Step
  - Narrow Grid (25kHz): Time-consuming but provides more information.

| MI   | PRO V | Vireless | Console        |          |                                                                                                    |   |
|------|-------|----------|----------------|----------|----------------------------------------------------------------------------------------------------|---|
|      |       | Dev      | vice Arrangeme | ent      | Frequency Analysis Monitor                                                                                                    |   |
| Add. | Model | GR & CH  | Freq. (MHz)    | Location | Spectrum RF Monitor                                                                                                    |   |
| 01   | ACT-8 | 01-01    | 626.275        | Check    | Free Channel Analysis      Group 03 ▼      Total Channels 48      Found 48      Analyze      Upload                                                             |   |
| 02   | ACT-8 | 01-02    | 626.775        | Check    |                                                                                                    |   |
| 03   | ACT-8 | 01-03    | 628.425        | Check    | Frequency    Step (kHz)    Single    Continuous    Run    Clear      Strength    1.5 uV    -103 dBm    Step (kHz)    25    50    100    125    A Peak    → Peak |   |
| 04   | ACT-8 | 01-04    | 632.200        | Check    | Strength        1.5 uV        -103 dBm        Step (kHz)        25        50        100        125        ▲ Peak        → Peak                                  |   |
| 05   | ACT-8 | 01-01    | 640.300        | Check    | 1000                                                                                                    |   |
| 06   | ACT-8 | 01-02    | 641.300        | Check    |                                                                                                    |   |
| 07   | ACT-8 | 01-03    | 643.750        | Check    |                                                                                                    |   |
| 08   | ACT-8 | 01-04    | 647.825        | Check    | 100                                                                                                    |   |
| 09   | ACT-7 | 01-16    | 696.175        | Check    |                                                                                                    |   |
| 10   | ACT-7 | 01-11    | 686.450        | Check    |                                                                                                    |   |
| 11   | ACT-7 | 02-03    | 629.675        | Check    |                                                                                                    |   |
| 12   | ACT-7 | 02-04    | 633.450        | Check    |                                                                                                    | 2 |
| 13   | ACT-7 |          | 651.875        | Check    |                                                                                                    |   |
| 14   | ACT-7 | 04-48    | 697.725        | Check    |                                                                                                    |   |
|      |       |          |                |          | 1 00:06 698.000 M                                                                                                    |   |

• Wide Grid (125kHz): Quick scan and provides an overview.

- **Notes:** Quick scan with Single Mode/Narrow Grid for fast background noise check.
  - Detailed scan with Narrow Grid for multi-channel arrangement.

2. Set SQ Level (Red line) higher than RF background noise.

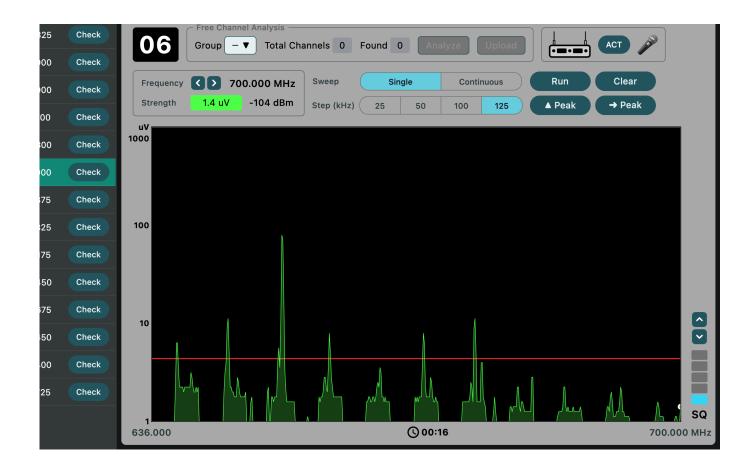

### \Lambda Notes:

- The data of background noise in the environment will be shown in the spectrum after scanning. Signals below the SQ red bar will be excluded from the analysis.
- Higher SQ level reduces surrounding interference, but the reception range will be limited accordingly.

3. Click on Group 01 ▼ and select the favored group.
Click on Analyze to scan the free channels in the selected group.

| sole    |          |               |                                   |              |          |         |        |            |        |
|---------|----------|---------------|-----------------------------------|--------------|----------|---------|--------|------------|--------|
| rangeme | nt       |               | Frequer                           | ncy Analysis |          |         |        | Monito     | or     |
| (MHz)   | Location |               | Spectrum                          |              |          |         |        | RF Monitor |        |
| 3.000   | Check    | Group         | annel Analysis —<br>01 ▼ Total Ch | annels 16    | Found 15 | Analyze | Upload |            | АСТ    |
| 3.000   | Check    |               | 01                                |              |          |         |        |            |        |
| 1.675   | Check    | Frequency < > | łz                                | Sweep        | Single   | Conti   | nuous  | Run        | Clear  |
| 1.700   | Check    |               | 02 n                              | Step (kHz)   | 25 5     | 0 100   | 125    | ▲ Peak     | → Peak |
| 0.300   | Check    | uV<br>1000    | 03                                |              |          |         |        |            |        |
| .300    | Check    |               | 04                                |              |          |         |        |            |        |
|         |          |               | 05                                |              |          |         |        |            |        |
| 3.750   | Check    |               | 06                                |              |          |         |        |            |        |
| 7.825   | Check    | 100           | 07                                |              |          |         |        |            |        |
| 6.175   | Check    |               | 08                                |              |          |         |        |            |        |
| 5.450   | Check    |               | 00                                |              |          |         |        |            |        |
| 9.675   | Check    |               |                                   |              |          |         |        |            |        |

- Total Channels shows the maximum available channels.
- Found shows available channels at the moment.

### \Lambda Notes:

- The devices with the same frequency band are required to be set in the same group. All preset frequencies in the groups are carefully calculated to be least interfered with by each other.
- Additional interference is expected with different groups under the same frequency band.

## 4. Click on Upload to upload scanning results to your selected device.

|                                                                  |    |         | Frequency Analysis |            | Monitor                  |  |  |  |  |  |
|------------------------------------------------------------------|----|---------|--------------------|------------|--------------------------|--|--|--|--|--|
| Spectrum                                                         |    |         |                    |            | RF Monitor               |  |  |  |  |  |
| Group 02 Total Channel Analysis<br>Free Channel Upload Results X |    |         |                    |            |                          |  |  |  |  |  |
| Frequency                                                        |    | GR & CH | Freq. (MHz)        | Address le | Continuous Run Clear     |  |  |  |  |  |
| Strength                                                         | 1. | 03-01   | 626.050            | 09         | 50 100 125 ▲ Peak → Peak |  |  |  |  |  |
| uV                                                               |    | 03-03   | 628.150            | 10         |                          |  |  |  |  |  |
| 1000                                                             |    | 03-04   | 628.550            | 11         |                          |  |  |  |  |  |
|                                                                  |    | 03-05   | 629.300            | 12         |                          |  |  |  |  |  |
|                                                                  |    | 03-06   | 630.750            | 13         |                          |  |  |  |  |  |
|                                                                  |    | 03-07   | 631.725            | 14         |                          |  |  |  |  |  |
| 100                                                              |    | 03-08   | 634.600            |            |                          |  |  |  |  |  |
|                                                                  |    | 03-09   | 635.700            |            |                          |  |  |  |  |  |
|                                                                  |    | 03-10   | 636.150            |            |                          |  |  |  |  |  |
|                                                                  |    | 03-11   | 637.175            |            |                          |  |  |  |  |  |
|                                                                  |    | 03-12   | 639.100            |            |                          |  |  |  |  |  |
| 10                                                               |    | 03-13   | 640.150            |            |                          |  |  |  |  |  |

**Note:** The scanning result can only be uploaded to devices of the same series under the same frequency band.

5. RF Monitor page provides real-time signal strength monitoring.

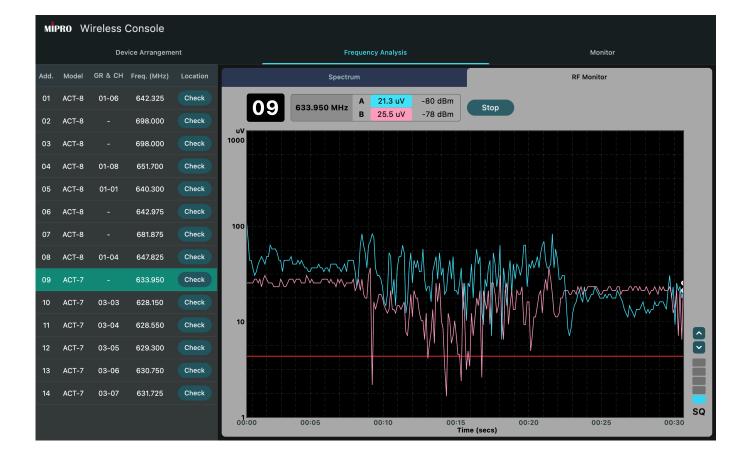

## Monitor: Customize Your Workspace

The device will appear in the working area.
 The device will be removed from the working area.

| ent               | Frequency Analysis              |                                     |                                     |                                     |            |          | Monitor |             |          |  |  |  |
|-------------------|---------------------------------|-------------------------------------|-------------------------------------|-------------------------------------|------------|----------|---------|-------------|----------|--|--|--|
|                   | 03 Bass                         | 04 Tech                             | 05 MIPRO                            | 06 MIPRO                            | Ad         | d. Model | GR & CH | Freq. (MHz) | ✓        |  |  |  |
| ИНz<br>:          | <b>698.000 MHz</b><br>GR:   CH: | <b>651.700 MHz</b><br>GR:01   CH:08 | 640.300 MHz<br>GR:01   CH:01        | 642.975 MHz<br>GR:   CH:            | 0'         | ACT-8    | 01-06   | 642.325     |          |  |  |  |
| 100               | А В 🔊 🎤                         | A B 🔊 🎤                             | А В 🔊 🎤                             | А В 🔊 🎤                             | <b>0</b> 2 | 2 ACT-8  |         | 698.000     | <        |  |  |  |
|                   |                                 |                                     |                                     |                                     | 03         | B ACT-8  |         | 698.000     |          |  |  |  |
|                   |                                 |                                     |                                     |                                     | 04         | ACT-8    | 01-08   | 651.700     |          |  |  |  |
| - BA              | RF AF BA                        | RF AF BA                            | RF AF BA                            | RF AF BA                            | 05         | 5 ACT-8  | 01-01   | 640.300     |          |  |  |  |
|                   | More                            | More                                | More                                | More                                | 06         | 6 ACT-8  |         | 642.975     |          |  |  |  |
| 20                | 11 Mark V                       | 12 Spare                            | <b>13</b> BV1                       | <b>14</b> BV2                       | 07         | ACT-8    |         | 681.875     | ✓        |  |  |  |
| <b>/Hz</b><br>:03 | 628.550 MHz<br>GR:03   CH:04    | <b>629.300 MHz</b><br>GR:03   CH:05 | <b>630.750 MHz</b><br>GR:03   CH:06 | <b>631.725 MHz</b><br>GR:03   CH:07 | 08         | B ACT-8  | 01-04   | 647.825     | <        |  |  |  |
| 10                | А В 📉 🎤                         | А В 📉 🔊                             | А В 📐 🎤                             | А В 🔊 🔊                             | 09         | ACT-7    |         | 633.950     |          |  |  |  |
|                   |                                 |                                     |                                     |                                     | 10         | ACT-7    | 03-03   | 628.150     |          |  |  |  |
|                   |                                 |                                     |                                     |                                     | 11         | ACT-7    | 03-04   | 628.550     | <b>~</b> |  |  |  |
|                   |                                 |                                     |                                     |                                     | 12         | ACT-7    | 03-05   | 629.300     |          |  |  |  |

### 2. Overview page

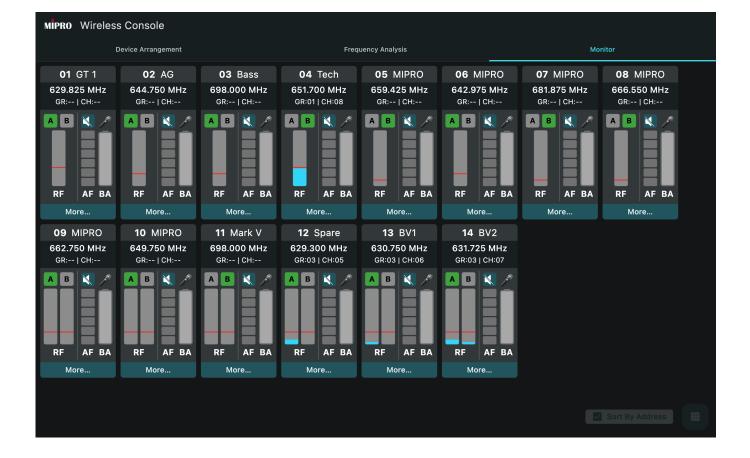

### 3. Manually arrange your devices.

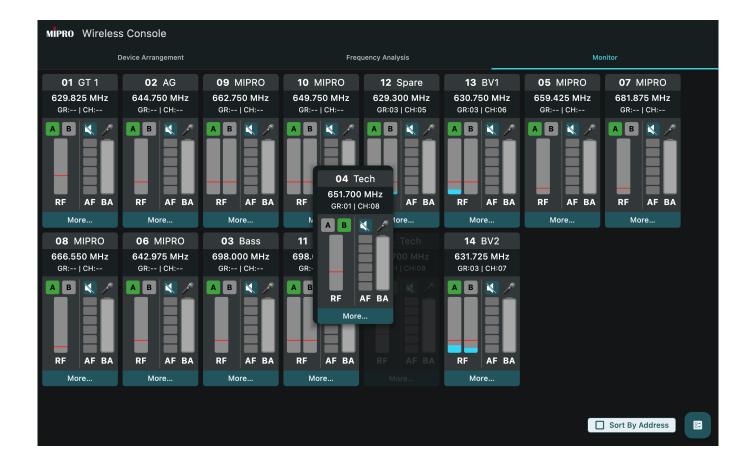

- Ž Tip:

Click on **Sort By Address**, and the working space will reset to the default arrangement.

4. Click on More... for fast adjustment of the group/channel, name tag, etc., of your selected device.

| MIPRO Wireless                       | s Console                                   |                                     |                          |                                                             |          |                       |                          |                          |          |
|--------------------------------------|---------------------------------------------|-------------------------------------|--------------------------|-------------------------------------------------------------|----------|-----------------------|--------------------------|--------------------------|----------|
| ſ                                    |                                             | ×                                   |                          |                                                             | Monitor  |                       |                          |                          |          |
| <b>01</b> GT 1                       | <b>02</b> AG                                | 09 MIPRO                            | 04                       | Name                                                        |          | BV1                   | 05 MIPRO                 | 07 MIPRO                 |          |
| 629.825 MHz<br>GR:   CH:             | 644.750 MHz<br>GR:   CH:                    | 662.750 MHz<br>GR:   CH:            | Group                    | Tec                                                         |          | 0 MHz<br>CH:06        | 659.425 MHz<br>GR:   CH: | 681.875 MHz<br>GR:   CH: |          |
|                                      |                                             |                                     | 01<br>Channel<br>08      | TV 46 Firmw<br>Frequency (MHz) –<br>651.70<br>626.000 ~ 698 |          |                       | A                        |                          |          |
| RF AF BA                             | RF AF BA                                    | RF AF BA                            | АСТ                      |                                                             | <b>A</b> | AF BA                 | RF AF BA                 | RF AF BA                 |          |
| More                                 |                                             |                                     |                          | C Antenna                                                   |          |                       |                          |                          |          |
| 08 MIPRO<br>666.550 MHz<br>GR:   CH: | <b>06</b> MIPRO<br>642.975 MHz<br>GR:   CH: | 03 Bass<br>698.000 MHz<br>GR:   CH: | 09                       | A Diversit                                                  | ty B     | BV2<br>5 MHz<br>сн:07 |                          |                          |          |
| A B AF BA                            | A B                                         | A B A A                             | A B<br>1000<br>100<br>10 | Encryption                                                  |          | AF BA                 |                          |                          |          |
| More                                 |                                             |                                     | 1 (uV) <b>RF</b>         | SQ AF                                                       | ВА       |                       |                          |                          |          |
|                                      |                                             |                                     |                          |                                                             |          |                       |                          | ] Sort By Address        | 0-<br>0- |